#### Tutorial sobre como instalar o compilador

### **INSTALAÇÃO DO COMPILADOR NO UBUNTU**

#### 1) Abra o terminal

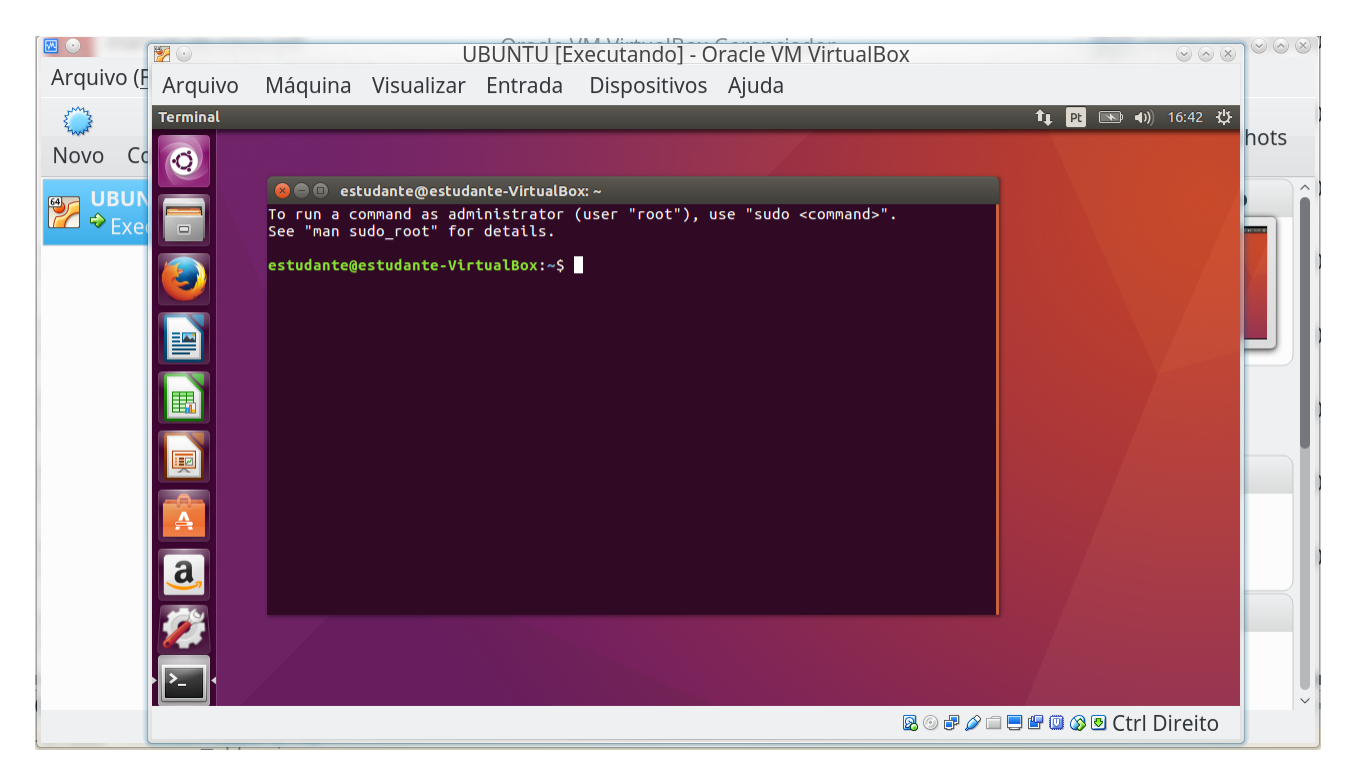

#### 2) Digite sudo apt-get install gfortran

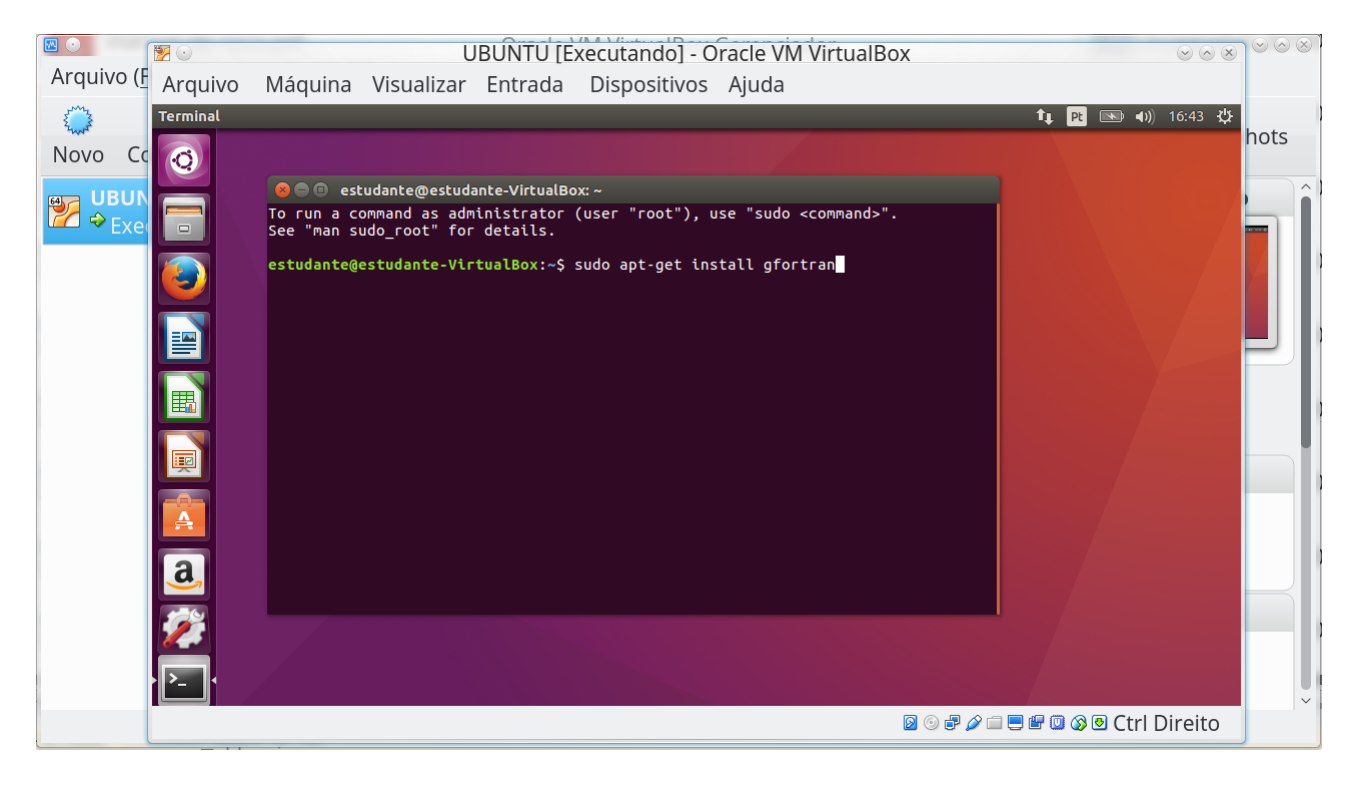

onde:

**sudo** é um comando que permite a usuários comuns obter privilégios de outro usuário, em geral o super usuário.

**apt** é um programa de código aberto que faz interface com bibliotecas e servidores de programas.

**get** é um recurso do programa **apt,** necessário para instalação ou remoção de aplicativos.

**install** é um comando do recurso necessário para instalação de um aplicativo.

**gfortran** (GNU Fortran Project) é o nome de um compilador de fortran de código aberto desenvolvido pela GNU.

#### **3) Digite a sua senha (é aquela que definiu na instalação do Ubuntu)**

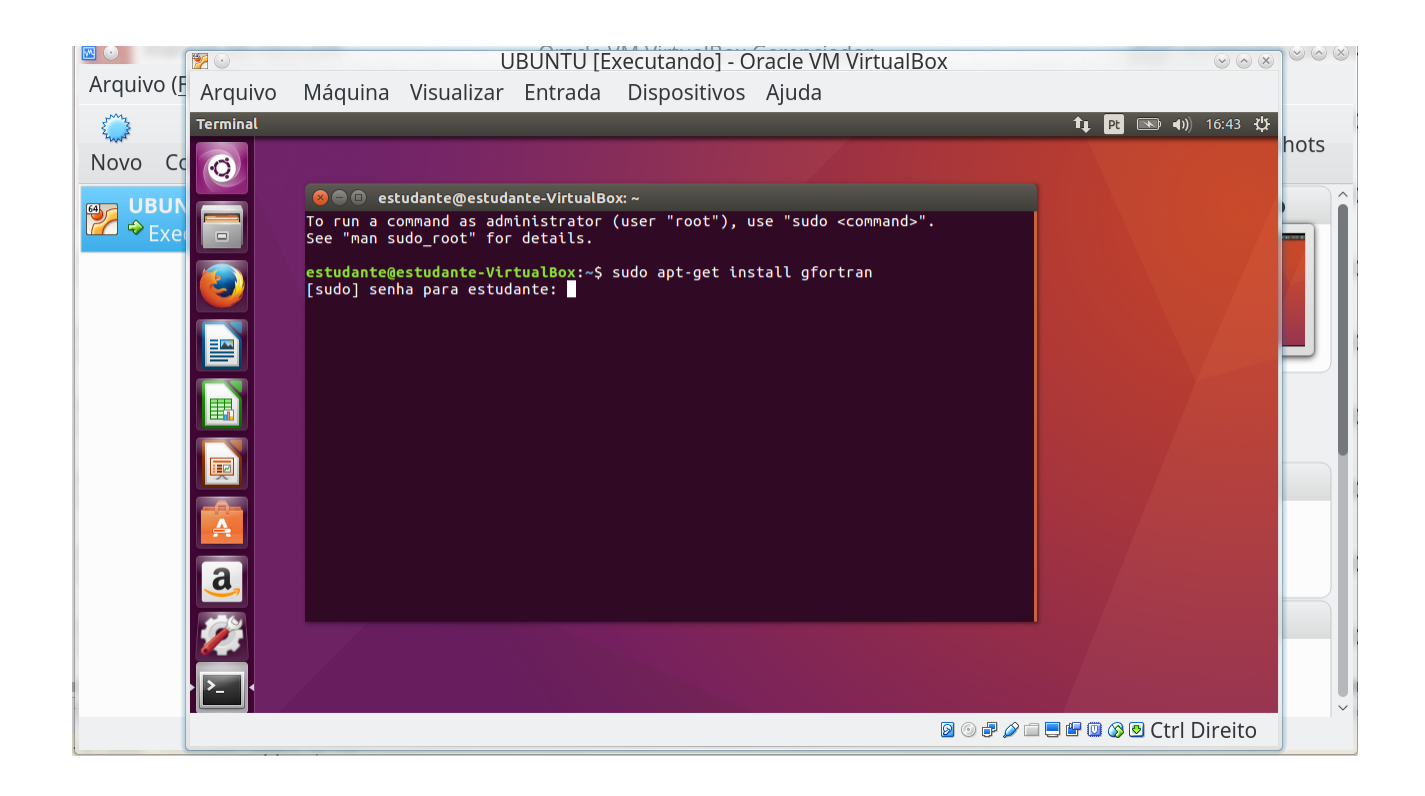

### **4) Digite S e aperte ENTER se deseja confirmar a instalação do gfortran**

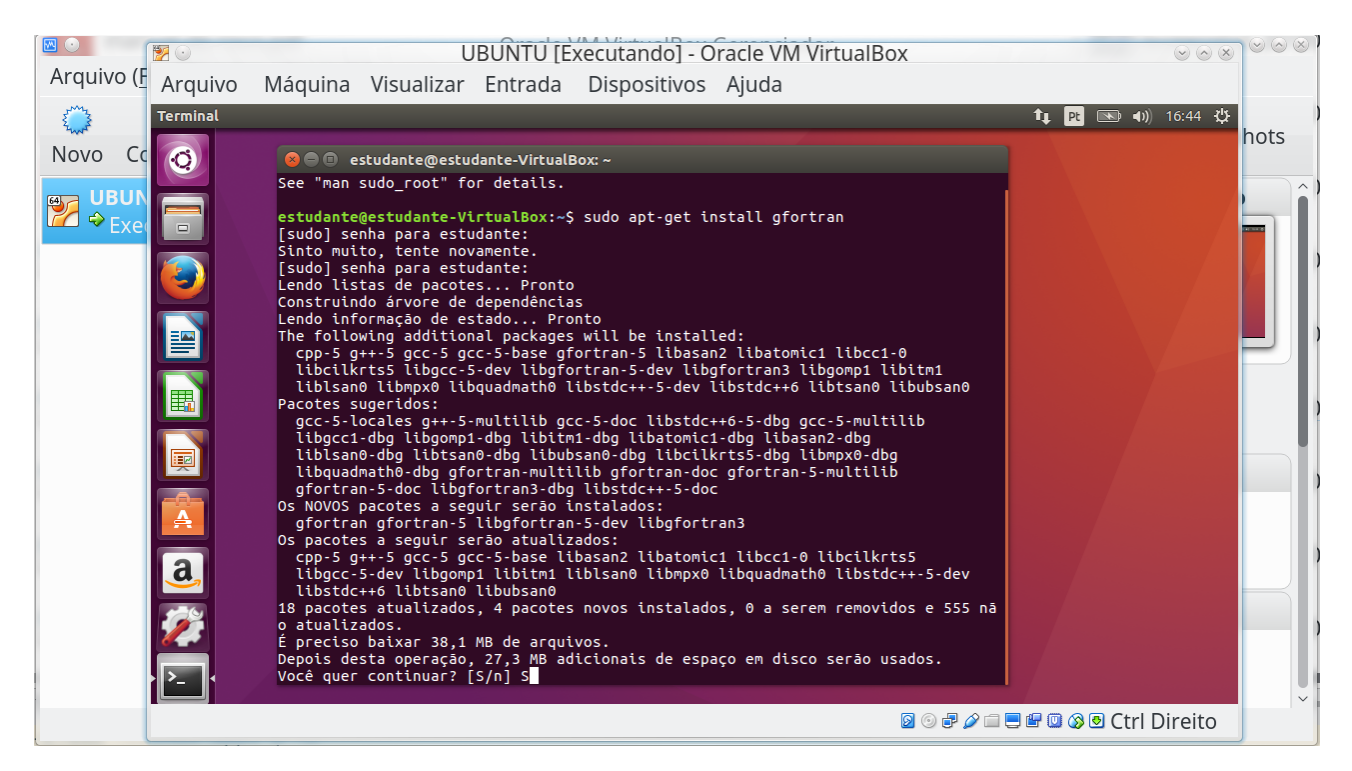

**5) Pronto o gfortran está instalado.**

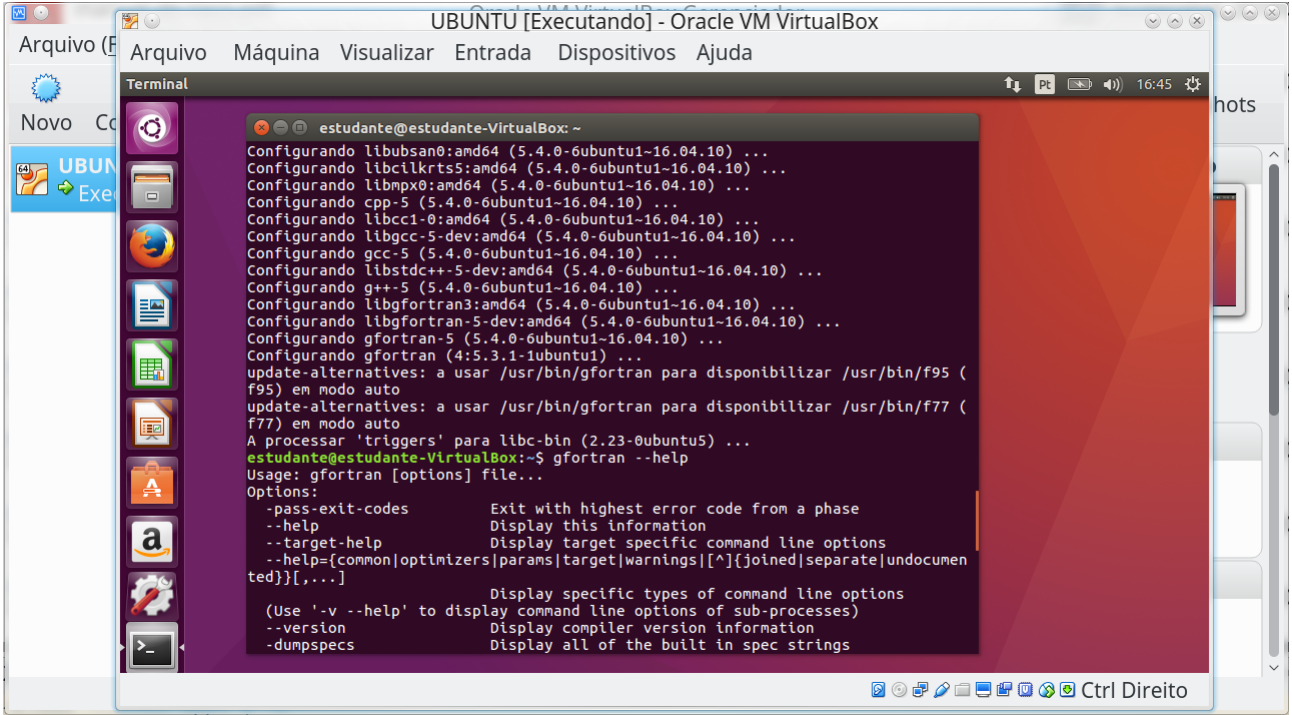

**6) Para utilizar o gfortran faça os mesmos procedimentos ensinados em sala de aula, para mais detalhes procure nos slides complementares da disciplina.**

# **INSTALAÇÃO DO COMPILADOR NO WINDOWS**

- **1) Acessar o site<http://mingw-w64.org/doku.php/download/mingw-builds>**
- **2) Clique em Sourceforge**
- **3) Salve e execute o arquivo mingw-w64-install.exe**

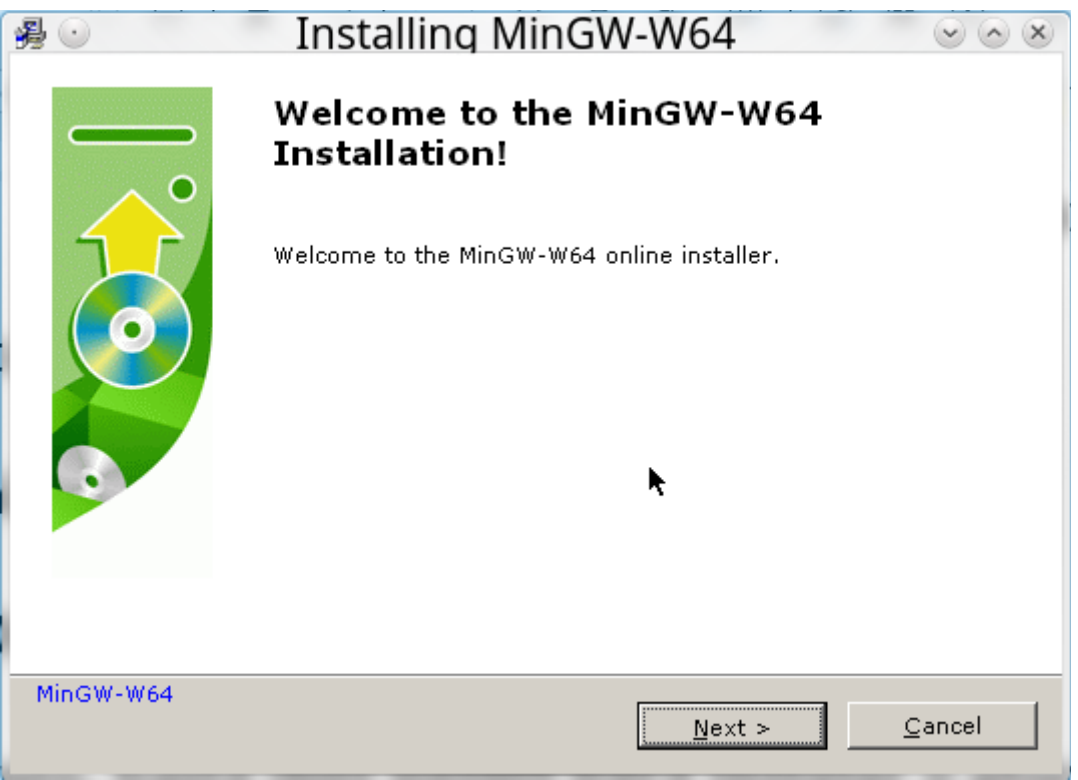

### Em seguida, clique em "Next"

## **4) Defina a configuração do MinGW-W64**

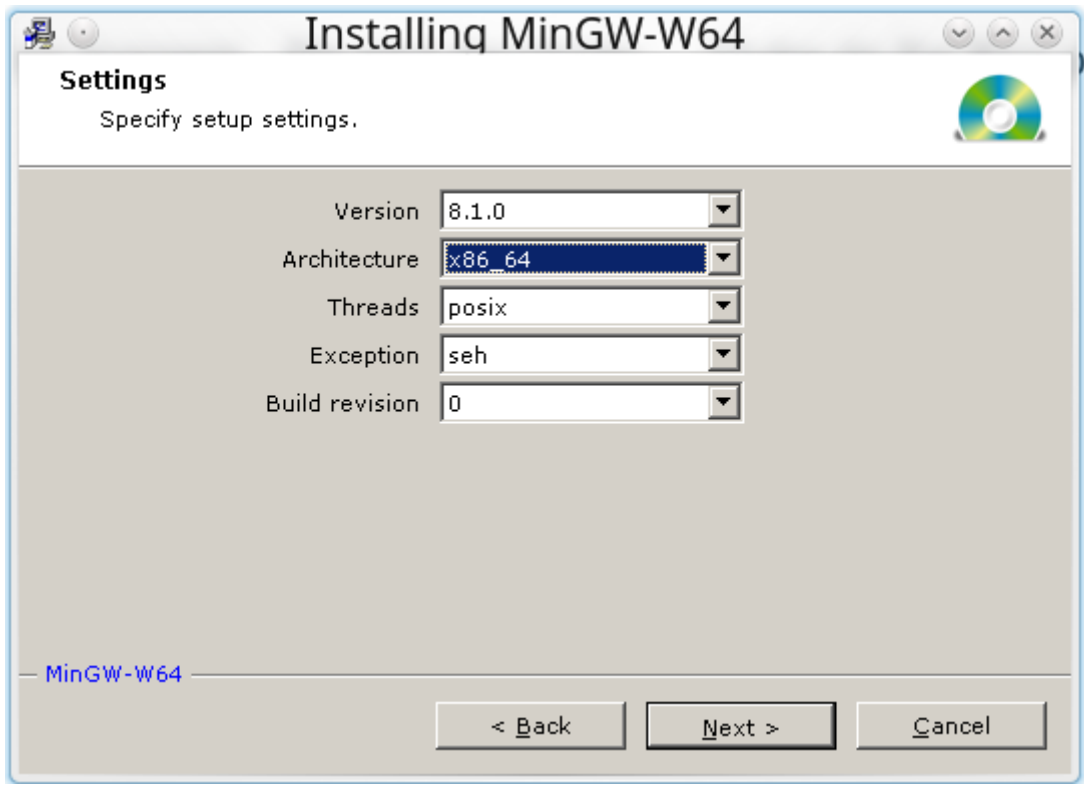

# **5) Defina o local de instalação**

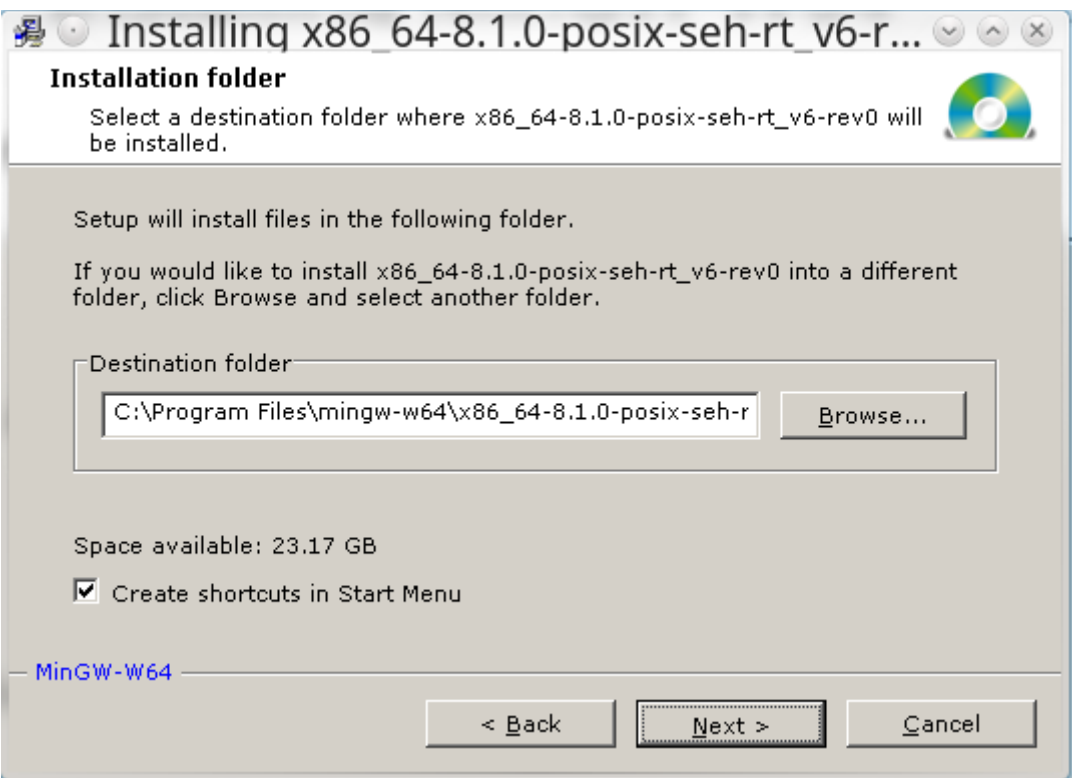

Em seguida, clique em "Next". **Nas telas seguintes selecione a linguagem fortran dentre as linguagens que deseja e conclua a instalação.**